# EP-3VB+

A Socket 370 Processor based AGP Mainboard (133/100/66MHz)

### **TRADEMARK**

All products and company names are trademarks or registered trademarks of their respective holders.

These specifications are subject to change without notice.

Manual Revision 1.0 March 27, 2000

### **User Notice**

No part of this product, including the product and software may be reproduced, transmitted, transcribed, stored in a retrieval system, or translated into any language in any form without the express written permission of EPoX Computer Company (hereinafter referred to as EPoX) except for documentation kept by the purchaser for backup purposes.

We provide this manual "as is" without warranty of any kind, either expressed or implied, including but not limited to the implied warranties or conditions of merchantability or fitness for a particular purpose. In no event shall EPoX be liable for any loss of profits, loss of business, loss of use or data, interruption of business or for indirect, special incidental, or consequential damages of any kind, even if EPoX has been advised of the possibility of such damages arising from any defect or error in the manual or product. EPoX may revise this manual from time to time without notice. For updated BIOS, drivers, or product release information you may visit our websites at http://www.epox.com or http://www.epox.com.tw.

Products mentioned in this manual are mentioned for identification purposes only. Product names appearing in this manual may or may not be registered trademarks or copyrights of their respective companies. The product name and revision number are both printed on the mainboard itself.

### **Handling Procedures**

Static electricity can severely damage your equipment. Handle the EP-3VB+ and any other device in your system with extreme care and avoid unnecessary contact with system components on the mainboard. Always work on an antistatic surface to avoid possible damage to the mainboard from static discharge. Always have the power supply unplugged and powered off when inserting and removing devices within the computer chassis. EPoX assumes no responsibility for any damage to the EP-3VB+ mainboard that results from failure to follow instruction or failure to observe safety precautions.

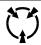

### **CAUTION**

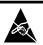

The EP-3VB+ mainboard is subject to damage by static electricity. Always observe the handling procedures.

### **Technical Support Services**

If you need additional information, help during installation or normal use of this product, please contact your retailer. Your retailer will have the most current information about your configuration. If your retailer cannot help, you may visit our online technical support website and/or contact our support technicians at the locations listed below.

Record your serial number before installing your EP-3VB+ mainboard. (The serial number is located near the ISA slots at the edge of the board.)

| EP-3VB+ serial number: |  |
|------------------------|--|
|------------------------|--|

### **Contacting Technical Support**

EPoX technical support is working hard to answer all of your questions online. From our website you can find answers to many common questions, drivers, BIOS updates, tech notes, and important technical bulletins. If you are still unable to locate the solution you are seeking, you always have the option to contact our support technicians directly.

### North American website (English language)

http://www.epox.com sales@epox.com support@epox.com

### **European website (Multi-language)**

http://www.epox.nl sales@epox.nl support@epox.nl

### Taiwan website (Chinese language)

http://www.epox.com.tw sales@epox.com.tw support@epox.com.tw

Thank you for using EPoX mainboards!

Copyright 2000 EPoX Computer Company. All rights reserved.

### Table of Contents

| Section 1 | Introduction Page                       |
|-----------|-----------------------------------------|
|           | Components Checklist1-1                 |
|           | Overview                                |
|           | Power-On/Off(Remote) 1-2                |
|           | EP-3VB+ System Block Diagram 1-3        |
| Section 2 | Features                                |
|           | EP-3VB+ Features2-1                     |
| Section 3 | Installation                            |
|           | EP-3VB+ Detailed Layout3-2              |
|           | Easy Installation Procedure             |
|           | CPU Insertion3-3                        |
|           | Jumper Settings 3-5                     |
|           | System Memory Configuration 3-6         |
|           | Device Connectors                       |
|           | External Modem Ring-in Power ON and     |
|           | Keyboard Power ON Function (KBPO) 3-10  |
| Section 4 | Award BIOS Setup                        |
|           | BIOS Instructions4-1                    |
|           | Standard CMOS Setup4-2                  |
|           | BIOS Features Setup4-3                  |
|           | Chipset Features Setup4-8               |
|           | Power Management Setup 4-11             |
|           | PNP/PCI Configuration4-14               |
|           | Load Setup Defaults4-16                 |
|           | Integrated Peripherals4-17              |
|           | Change Supervisor or User Password 4-22 |
|           | IDE HDD Auto Detection4-23              |
|           | Save & Exit Setup4-25                   |
|           | Exit Without Saving                     |
|           |                                         |

| Section 5 | Appendix                         |   |
|-----------|----------------------------------|---|
|           | Appendix A                       |   |
|           | Memory MapA-1                    |   |
|           | I/O Map A-1                      |   |
|           | Timer & DMA Channels Map A-2     |   |
|           | Interrupt Map A-2                |   |
|           | RTC & CMOS RAM Map A-3           |   |
|           | Appendix B                       |   |
|           | POST CodesA-5                    | , |
|           | Unexpected Errors A-8            |   |
|           | Appendix C                       |   |
|           | Load Setup Defaults              | 1 |
|           | Appendix D                       |   |
|           | GHOST 5.1 Quick User's Guide A-1 | 1 |

Page Left Blank

## Section 1 INTRODUCTION

### Components Checklist

- ✓ A. (1) EP-3VB+mainboard
- ✓ B. (1) EP-3VB+ user's manual
- ✓ C. (1) Floppy ribbon cable
- ✓ D. (1) ATA-66 Hard drive ribbon cable
- ✓ E. (1) PS/2 Mouse Connector
- ✓ F. (1) COM Port/LPT Port Connector
- ✓ G. (1) Bus master drivers

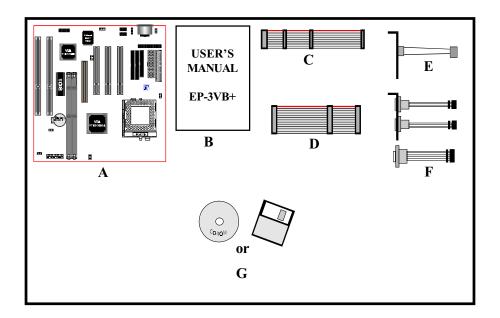

Introduction EP-3VB+

### Power-On/Off (Remote)

**The EP-3VB+** has a single 20-pin connector for ATX power supplies. For Mirco ATX/ATX power supplies that support the **Remote On/Off** feature, this should be connected to the systems front panel for system Power On/Off button. The systems power On/Off button should be a momentary button that is normally open.

**The EP-3VB+** was designed with "Soft Off" functions. You can turn Off the system from one of two sources: The first is the front panel Power On/Off the button, and the other is the "Soft Off" function (coming from the EP-3VB+'s onboard circuit controller) that can be controlled by the operating system such as Windows 95/98. System will be automatically turn off after user clicks the START button and resume the "Shutdown" selection.

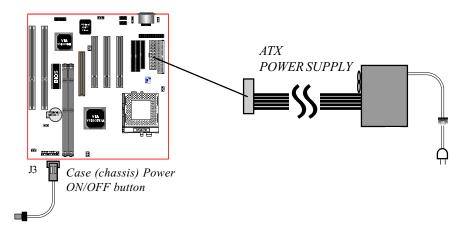

Figure 2: Simple ATX Power ON/OFF Controller

### EP-3VB+ System Block Diagram

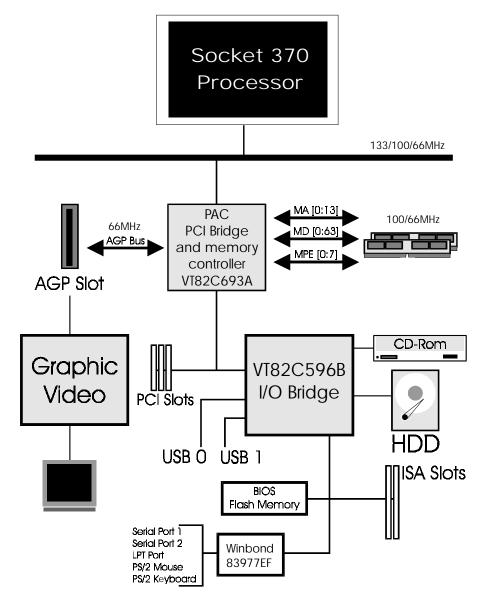

Figure 3: EP-3VB+ System Block Diagram

Page Left Blank

EP-3VB+ Features

## Section 2 FEATURES

### EP-3VB+ Features:

- EP-3VB+ is based on the Socket 370 Processors including PPGA & FC-PGA operating at 500 ~700MHz. The board is configured by a DIP Switch to match your CPU clock speed.
- Designed with VIA Apollo Pro+ PCIset.
- Supports up to 512 MB of DRAM (minimum of 8 MB) on board, You can use 168-pin DIMM x 2. It will automatically detect Extended Data Output (EDO) DRAM at 66MHz only or Synchronous DRAM memory (SDRAM) at 66MHz or 100MHz (please see Section 3-2).
- Supports (2) 16 bit ISA slots, (3) 32 bit PCI slots, (1) AGP slot and provides (2) independent high performance PCI IDE interfaces capable of supporting PIO Mode 3/4 and Ultra DMA 33/66 devices. The EP-3VB+ supports (3) PCI Bus Master slots and a jumperless PCI INT# control scheme which reduces configuration confusion when plugging in PCI card(s).
- Supports ATAPI (e.g. CD-ROM) devices on both Primary and Secondary IDE interfaces.
- Designed with Winbond W83977EF Multi I/O: (1) floppy port, (1) parallel port (EPP, ECP), and (2) serial ports (16550 Fast UART). Note: Japanese "Floppy 3 mode" is also supported
- Includes a PS/2 mouse connector.
- Features Award Plug & Play BIOS. With Flash Memory you can always upgrade to the current BIOS as they are released. (http://www.epox.com please visit our Technical Support section for the latest updates).
- EP-3VB+ utilizes a Lithium battery which provides environmental protection and longer battery life.

Features EP-3VB+

 Supports the Universal Serial Bus (USB) connector. The onboard VT82C596B chip provides the means for connecting PC peripherals such as; keyboards, joysticks, telephones, and modems.

- Built-in both ATX 20-pin and AT 12-pin power supply connectors.
- Software power-down when using Windows® 95/98.
- Supports ring-in feature (remote power-on through external modem, allow system to be turned on remotely).
- Resume by Alarm Allow your system to turn on according to your setup schedule in the BIOS.
- Supports CPU Hardware sleep and SMM (System Management Mode).
- Supports Keyboard Power ON function (KBPO).
- Built-in WOL (Wake On Lan) Connector.
- Built-in SB-LINK Connector.
- Power Loss Recovery In the event of a power outage your system will automatically turn itself back on without user intervention.

EP-3VB+ Installation

## Section 3 INSTALLATION

### EP-3VB+ Mainboard

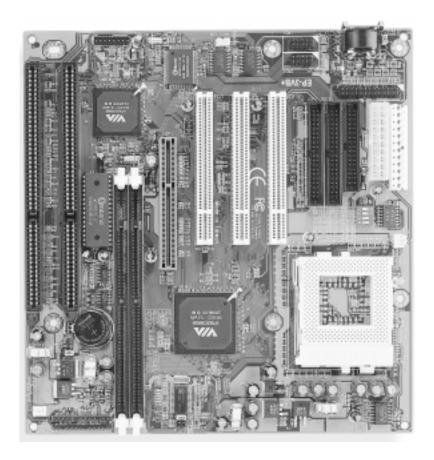

Installation EP-3VB+

### **EP-3VB+ Detailed Layout**

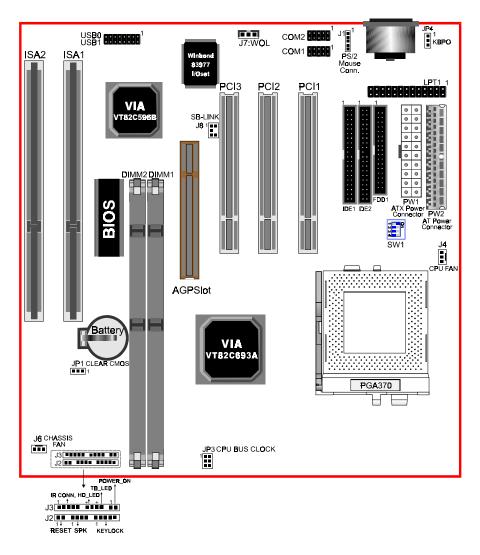

Figure 1

EP-3VB+ Installation

### Easy Installation Procedure

The following must be completed before powering on your new system:

- 3-1. CPU Insertion
- 3-2. Jumper Settings
- 3-3. System memory Configuration
- 3-4. Device Connectors
- 3-5 External Modem Ring-in Power ON and Keyboard Power ON Functions (KBPO)

### Section 3-1 CPU Insertion

CPU Insertion: (use CuMine<sup>TM</sup> for reference)

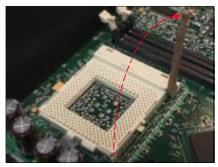

Figure 2

### Step 1

Open the socket by raising the actuation lever.

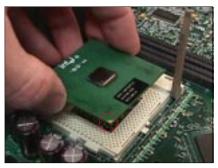

Figure 3

### Step 2

Insert the processor.

Ensure proper pin 1 orientation by aligning the FC-PGA corner marking with the socket corner closest to the actuation arm tip. The pin field is keyed to prevent mis-oriented insertion.

Don't force processor into socket. If it does not go in easily, check for mis-orientation and debris.

Make sure the processor is fully inserted into the socket on all sides.

Installation EP-3VB+

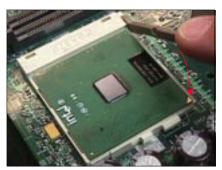

Figure 4

# Step 3 Close the socket by lowering and locking the actuation lever

Note: Intel's reference design thermal solution is an active heatsink; an extruded aluminum heatsink based and a fan attached to the top on the fin array. (See Figure 5)

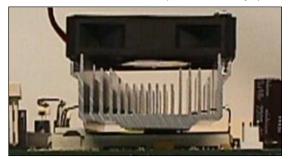

Figure 5

EP-3VB+ Installation

### Section 3-2 Jumper Settings

### JP3: CPU Bus Clock Selection

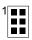

| JP3 | CPU CLOCK |  |  |
|-----|-----------|--|--|
| 1-2 | 66MHz     |  |  |
| 3-4 | 100MHz    |  |  |
| 5-6 | 133MHz    |  |  |

### SW1: CPU Speed Selection

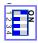

| SW1 |    |    | CPU (MHz) |       |       |        |        |
|-----|----|----|-----------|-------|-------|--------|--------|
| 1   | 2  | 3  | 4         | RATIO | 66MHz | 100MHz | 133MHz |
| ON  |    |    | ON        | 3.5X  |       | 350    | 467    |
|     | ON | ON | ON        | 4X    | 266   | 400    | 533    |
|     | ON |    | ON        | 4.5X  | 300   | 450    | 600    |
|     |    | ON | ON        | 5X    | 333   | 500    | 667    |
|     |    |    | ON        | 5.5X  | 366   | 550    | *733   |
| ON  | ON | ON |           | 6X    | 400   | 600    | *800   |
| ON  | ON |    |           | 6.5X  | 433   | 650    | *867   |
| ON  |    | ON |           | 7X    | 466   | 700    |        |
| ON  |    |    |           | 7.5X  | *500  | *750   |        |
|     | ON | ON |           | 8X    | *533  | *800   |        |
|     |    |    |           |       |       |        | * D    |

\* Reserved

JP1

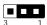

**CMOS Clear** 

JP1 = 1-2 - Normal (Default)

= 2-3 - Clear CMOS (momentarily)

JP4

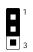

**Keyboard Power On Function** 

JP4 = 1-2 - Disbled (Default)

= 2-3 - Enabled

J7

WOL (Wake On Lan) Connector Reserved for NIC (Network Interface Card) to Wake the System.

**J8** 

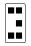

**SB-LINK Connector** 

Reserved for Creative SB-LINK (Sound Blaster LINK) with the Sound Blaster AWE64D PCI Sound Card to Compatible DOS games and Multimedia

Installation EP-3VB+

### Section 3-3 System Memory Configuration

### Memory Layout

The EP-3VB+ supports (2) 168-pin DIMMs (Dual In-line Memory Module). The DIMMs is for SDRAM (Synchronized DRAM).

- We recommend not mixing SDRAM DIMM and EDO DIMM together.
- EDO DIMM can only be used with the 66MHz FSB.
- We recommend using at least 125MHz (-8ns) SDRAM DIMM at the 100MHz (or higher) FSB as timing becomes more critical at these higher speeds.
- DIMM SDRAM may be 83MHz (-12ns), 100MHz (-10ns) or 125MHz (-8ns) bus speed.

Figure 1 and Table 1 show several possible memory configurations using

| DIMM 1 (M1) | Bank 0/1 | _ Synchronous |
|-------------|----------|---------------|
| DIMM 2 (M2) | Bank 2/3 | SDRAM DIMM    |

Figure 1

| Total Memory       | DIMM 1<br>(Bank 0/1)                                 | DIMM 2<br>(Bank 2/3)                                 |
|--------------------|------------------------------------------------------|------------------------------------------------------|
| = 512MB<br>Maximum | SDRAM*<br>8MB, 16MB, 32MB, 64MB,<br>128MB, 256MB x 1 | SDRAM*<br>8MB, 16MB, 32MB, 64MB,<br>128MB, 256MB x 1 |
| = 256MB<br>Maximum | SDRAM*<br>8MB, 16MB, 32MB, 64MB,<br>128MB, 256MB x 1 | None                                                 |

Table 1

- \* SDRAM only supports 8, 16, 32, 64, 128, 256MB DIMM modules.
- \* We recommend to use PC100 Memory Module for bus speed between 66MHz and 100MHz and PC133 Memory for bus speed over 100MHz.
- \* Using non-compliant memory with higher bus speed (over clocking) may severely compromise the integrity of the system.

EP-3VB+ Installation

### **DIMM Module Installation**

Figure 2 displays the notch marks and what they should look like on your DIMM memory module.

DIMMs have 168-pins and two notches that will match with the onboard DIMM socket. DIMM modules are installed by placing the chip firmly into the socket at a 90 degree angle and pressing straight down (figure 3) until it fits tightly into the DIMM socket (figure 4).

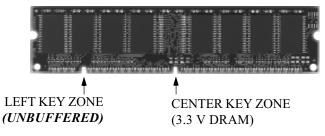

Figure 2

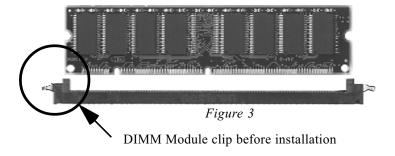

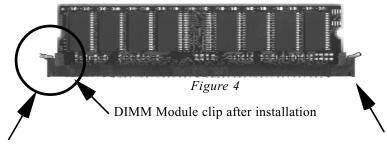

To remove the DIMM module simply press down both of the white clips on either side and the module will be released from the socket.

Page 3-7

Installation EP-3VB+

### Section 3-4 Device Connectors

### Please install the motherboard into the chassis.

J1: PS/2 Mouse Connector

J2, J3: Chassis Panel Connector

• Keylock, Speaker, Reset, Sleep, Turbo LED and HDD LED

J4: CPU Fan Power

• A plug-in for the CPU Fan Power

J6: Chassis Fan Power

• A plug-in for the chassis Fan Power

J7: WOL (Wake On Lan) Connector

J8: SB-LINK Connector

PW1: ATX Power Connector

• 20-pin power connector

PW2: ATX Power Connector

• 12-pin power connector

**IDE1**: Primary IDE Connector

**IDE2**: Secondary IDE Connector

FDD1:Floppy Controller Connector

LPT1: Printer Port Connector

COM1, COM2: Serial Ports Connector

EP-3VB+ Installation

### Device Connectors (continued)

(This is connected to the power button on the case. Using the Soft-Off by Pwr-BTTN feature, you can choose either Instant Off (turns system off immediatly), or 4 sec delay (you need to hold the button down for 4 seconds before the system turns off). When the system is in 4 sec delay mode, there is a special feature to make the system to go into suspend mode when the button is pressed momentarily.)

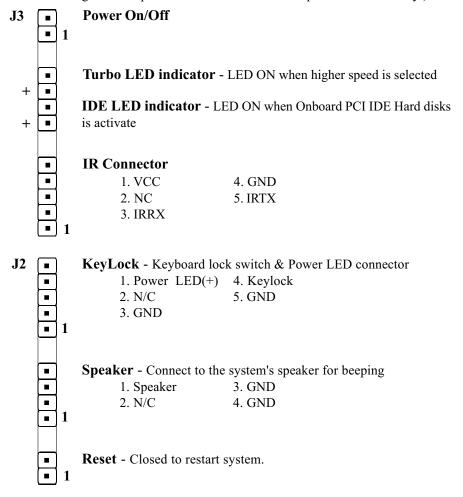

Installation EP-3VB+

Section 3-5 External Modem Ring-in Power ON and Keyboard Power ON Functions (KBPO)

On the basis of bounded functions in I/O chipset, the two serial ports are able to support the External Modem Ring-in Power ON function. Once users connect the external modem to COM1 or COM2, the EP-3VB+ mainboard allows users to turn on their system through the remote and host's dial-up control.

### **Exclusive Keyboard Power ON Function**

To innovate a unique feature to benefit users, we devoted the easiest and most convenient way to turn on your system based on the the ATX power supply.

How to work with it

**Step 1:** Please check JP4 at the position 2-3 after you finished the system installation.

JP4

B

**Keyboard Power-ON Function** 

1-2: Disabled (Default)

2-3: Enabled

- **Step 2:** Push the momentary switch (J3 PW-ON) to turn on your system and then push again to hold for more than 4 seconds to turn it off affter counting memory as soon as you turn it on.
- Step 3: You can enjoy the Keyboard Power ON function (KBPO) by pressing any 1 key, Hot key (Ctrl-F1, F2.....F12), Password (A maximum of 5 charac ters can be entered.) and BUTTON only to turn on your system. Please refer to the BIOS Integrated peripherals setup for detail. The BIOS Default is keyboard Hot key <Ctrl> <F1> to turn on the system. Your system will be turned on automatically, after releasing the keys. To power off you system, you can use the Soft-OFF function under Windows 95.

EP-3VB+ Installation

**Notes:** Intel ATX version 2.0 specification has recommended you use the power supply with 0.72A(720mA) in 5.0VSB. With our this mainboard, the 5.0VSB standby power only has to be > = 0.2A (200mA) then you can enjoy this unique benefit. However, the ATX power supply which is < 0.2 (200mA) is still applicable to your system by placed JP4 at the position 1-2 to disable this feature.

EP-3VB+

Page Left Blank

EP-3VB+ BIOS

### Section 4 AWARD BIOS SETUP

### **BIOS Instructions**

Award's ROM BIOS provides a built-in Setup program which allows user to modify the basic system configuration and hardware parameters. The modified data will be stored in a battery-backed CMOS, so that data will be retained even when the power is turned off. In general, the information saved in the CMOS RAM will stay unchanged unless there is a configuration change in the system, such as hard drive replacement or a device is added.

It is possible for the CMOS battery to fail, this will cause data loss in the CMOS only. If this does happen you will need to reconfigure your BIOS settings.

### To enter the Setup Program:

Power on the computer and press the <Del> key immediately, this will bring you into the BIOS CMOS SETUP UTILITY.

ROM PCI / ISA BIOS (2A6LFPAB) CMOS SETUP UTILITY AWARD SOFTWARE, INC.

| STANDARD CMOS SETUP            | SUPERVISOR PASSWORD      |  |  |
|--------------------------------|--------------------------|--|--|
| BIOS FEATURES SETUP            | USER PASSWORD            |  |  |
| CHIPSET FEATURES SETUP         | IDE HDD AUTO DETECTION   |  |  |
| POWER MANAGEMENT SETUP         | SAVE & EXIT SETUP        |  |  |
| PNP/PCI CONFIGURATION          | EXIT WITHOUT SAVING      |  |  |
| INTEGRATED PERIPHERALS         |                          |  |  |
| LOAD SETUP DEFAULTS            |                          |  |  |
| ESC : Quit ↑ ♦ ★ : Select Item |                          |  |  |
| F10 : Save & Exit Setup        | (Shift)F2 : Change Color |  |  |
| Time, Date, Hard Disk Type     |                          |  |  |

Figure 1: CMOS Setup Utility

BIOS EP-3VB+

The menu displays all the major selection items. Select the item you need to reconfigure. The selection is made by moving the cursor (press any direction key ) to the item and pressing the 'Enter' key. An on-line help message is displayed at the bottom of the screen as the cursor is moved to various items which provides a better understanding of each function. When a selection is made, the menu of the selected item will appear so that the user can modify associated configuration parameters.

### 4-1 Standard CMOS Setup

Choose "Standard CMOS Setup" in the CMOS SETUP UTILITY Menu (Figure 2). The Standard CMOS Setup allows the user to configure system settings such as the current date and time, type of hard disk drive installed, floppy drive type, and display type. Memory size is auto-detected by the BIOS and displayed for your reference. When a field is highlighted (use direction keys to move the cursor and the <Enter> key to select), the entries in the field can be changed by pressing the <PgDn> or the <PgUp> key.

#### ROMPCI/ISABIOS(2A6LFPAB) STANDARD CMOS SETUP AWARD SOFTWARE, INC.

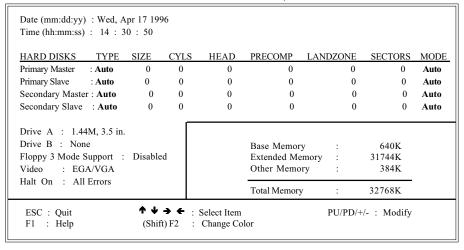

Figure 2: Standard CMOS Setup

EP-3VB+ BIOS

NOTE: If the hard disk Primary Master/Slave and Secondary Master/Slave are set to Auto, then the hard disk size and model will be auto-detected.

NOTE: The "Halt On:" field is used to determine when to halt the system by the BIOS if an error occurs.

NOTE: Floppy 3 Mode support is a mode used to support a special 3.5" drive used in Japan. This is a 3.5" disk that stores only 1.2 MB, the default setting for this is disabled.

### 4-2 BIOS Features Setup

Selecting the "BIOS FEATURES SETUP" option in the CMOS SETUP UTILITY menu allows users to change system related parameters in the displayed menu. This menu shows all of the manufacturer's default values for the EP-3VB+.

Pressing the [F1] key will display a help message for the selected item.

#### ROMPCI/ISABIOS(2A6LFPAB) BIOSFEATURESSETUP AWARD SOFTWARE, INC.

|                               |                          | 1               |        |                       |  |
|-------------------------------|--------------------------|-----------------|--------|-----------------------|--|
| Virus Warning                 | : Disabled               | Video BIOS      | Shadow | : Enabled             |  |
| CPU Internal Cache            | : Enabled                | C8000-CBFFF     | Shadow |                       |  |
| External Cache                | : Enabled                | CC000-CFFFF     | Shadow | : Disabled            |  |
| CPU L2 Cache ECC Checking     | : Disabled               | D0000-D3FFF     | Shadow | : Disabled            |  |
| Processor Number Feature      | : Enabled                | D4000-D7FFF     | Shadow | : Disabled            |  |
| Quick Power On Self Test      | : Enabled                | D8000-DBFFF     | Shadow | : Disabled            |  |
| Boot Sequence                 | : A, C, SCSI             | DC000-DFFFF     | Shadow | : Disabled            |  |
| Swap Floppy Drive             | : Disabled               |                 |        |                       |  |
| Boot Up Floppy Seek           | : Enabled                |                 |        |                       |  |
| Boot Up NumLock Status        | : On                     |                 |        |                       |  |
| Gate A20 option               | : Fast                   |                 |        |                       |  |
| Memory Parity/ECC Check       | : Disabled               |                 |        |                       |  |
| Typematic Rate Setting        | : Disabled               |                 |        |                       |  |
| Typematic Rate (Chars/Sec)    | : 6                      |                 |        |                       |  |
| Type matic Delay (Msec)       | : 250                    |                 |        |                       |  |
| Security Option               | : Setup                  |                 |        |                       |  |
| PCI/VGA Palette Snoop         | : Disabled               | Esc : Quit      |        | ↑ ♦ → ← : Select Item |  |
| OS Select For DRAM > 64MB     | : Non-OS2                | `               |        | . Select item         |  |
| HDD S.M.A.R.T. capability     | : Disabled               | F1 : Help       |        | PU/PD/+/- : Modify    |  |
| Report NO FDD For Win 95      | : Yes                    | F5 : Old Values |        | (Shift) F2 : Color    |  |
| F: -                          | F7 : Load Setup Defaults |                 |        |                       |  |
| Figure 3: BIOS Features Setup |                          |                 |        |                       |  |

BIOS EP-3VB+

**Virus Warning**: During and after the system boots up, any attempt to write to the boot sector or partition table of the hard disk drive will halt the system and an error message will appear.

You should then run an anti-virus program to locate the virus. Keep in mind that this feature protects only the boot sector, not the entire hard drive. The default value is Disabled.

**Enabled**: Activates automatically when the system boots up causing a warning message to appear when anything attempts to access the boot sector.

**Disabled**: No warning message will appear when anything attempts to access the boot sector.

Note: Many disk diagnostic programs that access the boot sector table can trigger the virus warning message. If you plan to run such a program, we recommend that you first disable the virus warning.

**CPU Internal Cache**: This controls the status of the processor's internal cache area. The default is Enabled.

**Enabled**: This activates the processor's internal cache thereby increasing performance.

**Disabled**: This deactivates the processor's internal cache thereby lowering performance.

**External (L2) Cache**: This controls the status of the external (L2) cache area. The default is Enabled.

**Enabled**: This activates the motherboard's L2 cache thereby increasing performance.

**Disabled**: This deactivates the motherboard's L2 cache thereby lowering performance.

**CPU L2 Cache ECC Checking**: This control if the CPU's L2 Cache will support Error Checking and Correcting (ECC). The default is Disabled.

**Enabled**: Enables ECC support for the CPU's L2 cache. Performance will decrease  $2\% \sim 4\%$ .

Disabled: Disables ECC support for the CPU's L2 cache.

**Processor Number Feature**: Pentium III or later CPU new feature. The default is Enabled.

**Enabled**: Processor serial number readable. **Disabled**: Processor serial number disabled.

EP-3VB+ BIOS

**Quick Power On Self Test**: This category speeds up the Power On Self Test (POST). The default is Enabled.

**Enabled**: This setting will shorten or skip of the items checked during POST.

**Disabled**: Normal POST.

**Boot Sequence**: This category determines which drive is searched first by the O/S (Operating System). The default is A,C,SCSI.

The following is your list of options:
[A, C, SCSI] - [C, A, SCSI] - [C, CD-ROM, A] - [CD-ROM, C, A]
[D, A, CD-ROM], [E, A, CD-ROM] - [F, A, CD-ROM] - [SCSI, A, C]
[SCSI C, A] - [C Only]

**Swap Floppy Drive**: This will swap your physical drive letters A & B if you are using two floppy disks. The default is Disabled.

**Enabled**: Floppy A & B will be swapped under the O/S.

**Disabled**: Floppy A & B will be not swapped.

**Boot Up Floppy Seek**: During Power-On-Self-Test (POST), BIOS will determine if the floppy disk drive installed is 40 or 80 tracks. Only 360K type is 40 tracks while 760K, 1.2MB and 1.44MB are all 80 tracks. The default is Enabled.

**Enabled**: The BIOS will search the floppy disk drive to determine if it is 40 or 80 tracks.

**Disabled**: The BIOS will not search for the type of floppy disk drive by track number.

Note: BIOS can not tell the difference between 720K, 1.2MB and 1.44MB drive types as they are all 80 tracks.

**Boot Up NumLock Status**: This controls the state of the NumLock key when the system boots. The default is On.

On: The keypad acts as a 10-key pad.

**Off**: The keypad acts like the cursor keys.

**Gate A20 Option**: This refers to the way the system addresses memory above 1MB (extended memory). The default is Fast.

**Normal**: The A20 signal is controlled by the keyboard controller or chipset hardware.

**Fast**: The A20 signal is controlled by Port 92 or chipset specific method.

BIOS EP-3VB+

**Memory Parity/ECC Check**: If the DRAM chip in your system support Parity/ECC check, select Enabled.

**Typematic Rate Setting**: This determines the keystrokes repeat rate.

The default is Disabled.

Enabled: Allows typematic rate and typematic delay programming.

**Disabled**: The typematic rate and typematic delay will be controlled by the keyboard controller in your system.

**Typematic Rate (Chars/Sec)**: This is the number of characters that will be repeated by a keyboard press. The default is 6.

6: 6 characters per second.
10: 10 characters per second.
15: 15 characters per second.
26: 8 characters per second.
12: 12 characters per second.
20: 20 characters per second.
21: 22 characters per second.
22: 30 characters per second.
33: 30 characters per second.

**Typematic Delay (msec)**: This setting controls the time between the first and the second character displayed by typematic auto-repeat. The default is 250.

250: 250 msec. 500: 500 msec. 750: 750 msec. 1000: 1000 msec.

**Security Option**: This category allows you to limit access to the System and Setup, or just to Setup. The default is Setup.

**System**: The system will not boot and the access to Setup will be denied if the

correct password is not entered at the prompt.

Setup: The system will boot; but the access to Setup will be denied if the

incorrect password is not entered at the prompt.

**PCI/VGA Palette Snoop**: This field controls the ability of a primary PCI VGA controller to share a common palette (When a snoop write cycles) with an ISA video card. The default is Disabled.

**Enabled**: If an ISA card is connected to a PCI VGA card via the VESA connector, and that ISA card connects to a VGA monitor, then that ISA card uses the RAMDAC of the PCI card.

EP-3VB+ BIOS

**OS Select For DRAM > 64MB**: Some operating systems require special handling. Use this option only if your system has greater than 64MB of memory.

The default is Non-OS2.

OS2: Select this if you are running the OS/2 operating system with greater than 64MB of RAM.

Non-OS2: Select this for all other operating systems and configurations.

**HDD S.M.A.R.T Capability:** Enable SMART hard drive functions for compatible hardware. The default is Disabled.

**Enabled**: S.M.A.R.T features are available.

**Disabled**: S.M.A.R.T features will not be available.

**Report No FDD For WIN95:** This option allows BIOS to indicate whether WIN95 is with FDD or not. The Default value is NO.

**NO**: Report No FDD for WIN95. **YES**: Report FDD for WIN95

Video BIOS Shadow: This option allows video BIOS to be copied into RAM.

Video Shadowing will increase the video performance of your system.

The default is Enabled.

**Enabled**: Video shadow is enabled. **Disabled**: Video shadow is disabled.

C8000 - CBFFF Shadow: CC000 - CFFFF Shadow: D0000 - D3FFF Shadow: D4000 - D7FFF Shadow: D8000 - DBFFF Shadow: DC000 - DFFFF Shadow:

These categories determine whether ROMs from option cards will be copied into RAM. This will be in 16K byte or 32K byte units, and the size will depend on chipset of the option card.

**Enabled**: Optional shadow is enabled. **Disabled**: Optional shadow is disabled.

BIOS EP-3VB+

### 4-3 Chipset Features Setup

Choose the "CHIPSET FEATURES SETUP" in the CMOS SETUP UTILITY menu to display following menu.

ROMPCI/ISABIOS(2A6LFPAB) CHIPSETFEATURESSETUP AWARD SOFTWARE, INC.

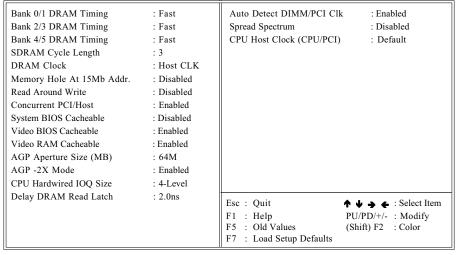

Figure 4: Chipset Features Setup

**Bank 0/1, 2/3, 4/5 DRAM Timing**: This value in this field is set by the system board manufacturer, depending on whether the board has paged DRAMs or EDO (extended data output) DRAMs.

The Choice: Bank 0/1, 2/3, 4/5.

**SDRAM Cycle length**: This setting defines the CAS timing parameter of the SDRAM in terms of clocks. The default is 3.

- 2: Provides faster memory performance.
- 3: Provides better memory compatibility.

**Memory Hole at 15Mb Addr.**: You can reserve this memory area for the use of ISA adaptor ROMs. The default is Disabled.

**Enabled**: This field enables the main memory (15~16MB) to remap to ISA BUS. **Disabled**: Normal Setting.

Note: If this feature is enabled you will not be able to cache this memory segment.

EP-3VB+ BIOS

**Read Around write:** DRAM optimization feature: If a memory read is addressed to a location whose latest write is being held in a buffer contents, and the read is not sent to the DRAM.

The Choice: Enabled, Disabled

**Concurrent PCI/Host:** When disabled, CPU bus will be occupied during the entire PCI operation period.

The Choice: Enabled, Disabled

**System BIOS Cacheable**: This allows you to copy your BIOS code from slow ROM to fast RAM. The default is Disabled.

**Enabled**: The option will improve system performance. However, if any program

writes to this memory area, a system error may result.

Disabled: System BIOS non-cacheable.

**Video BIOS Cacheable**: This option copies the video ROM BIOS to fast RAM (C0000h to C7FFFh). The default is Enabled.

**Enabled**: Enables the Video BIOS Cacheable to speed up the VGA Performance.

Disabled: Will not use the Video BIOS Cacheable function.

**Video RAM Cacheable**: This option allows the CPU to cache read/writes of the video RAM. The default is Enabled.

Enabled: This option allows for faster video access.

**Disabled**: Reduced video performance.

**AGP Aperture Size**: The amount of system memory that the AGP card is allowed to share. The default is 64.

4: 4MB of systems memory accessable by the AGP card.

8: 8MB of systems memory accessable by the AGP card.

16: 16MB of systems memory accessable by the AGP card.

**32**: 32MB of systems memory accessable by the AGP card.

64: 64MB of systems memory accessable by the AGP card.

128: 128MB of systems memory accessable by the AGP card.

256: 256MB of systems memory accessable by the AGP card.

**Auto Detect DIMM/PCI Clk**: Allows you to stop DIMM/PCI Clock drive when the DIMM site or PCI Slot are not plug. This item may help reduce EMI. The default is Enabled.

BIOS EP-3VB+

**Enabled**: Provides unused DIMM/PCI to stop.

Disabled: Provides the clock generator always driving.

**Spread Spectrum**: Allows you to active the Spread Spectrum Modulation function for reduce EMI. (Note: When Enabled the item that performance will be impacted). The default is Disabled.

**Enabled**: Provides the Spread Spectrum function from clock generator.

Disabled: NO Spread Spectrum function.

**CPU Host Clock (CPU/PCI):** Allows the external clock to be modified depending upon what FSB has been selected. Should not be used to clock processor faster than it was designed for. The default is Default.

EP-3VB+ BIOS

### 4-4 Power Management Setup

Choose the "POWER MANAGEMENT SETUP" in the CMOS SETUP UTILITY to display the following screen. This menu allows the user to modify the power management parameters and IRQ signals. In general, these parameters should not be changed unless it's absolutely necessary.

ROM PCI/ISA BIOS (2A6LFPAB) POWER MANAGEMENT SETUP AWARD SOFTWARE, INC.

| ACPI Function       | : Enabled        | Primary INTR             | : ON                  |
|---------------------|------------------|--------------------------|-----------------------|
| Power Management    | : User Define    | IRQ3 (COM 2)             | : Primary             |
| PM Control by APM   | : Yes            | IRQ4 (COM 1)             | : Primary             |
| Video off After     | : Suspend        | IRQ5 (LPT 2)             | : Primary             |
| Video off Method    | : V/H SYNC+Blank | IRQ6 (Floppy Disk)       | : Primary             |
| Modem Use IRQ       | : 3              | IRQ7 (LPT 1)             | : Primary             |
| Soft-off by PWRBTN  | : Delay 4 Sec    | IRQ8 (RTC Alarm)         | : Disabled            |
| HDD Power Down      | : Disabled       | IRQ9 (IRQ2 Redir)        | : Secondary           |
| Doze Mode           | : Disabled       | IRQ10 (Reserved)         | : Secondary           |
| Suspend Mode        | : Disabled       | IRQ11 (Reserved)         | : Secondary           |
|                     |                  | IRQ12 (PS/2 Mouse)       | : Primary             |
| ** PM Events **     |                  | IRQ13 (Coprocessor)      | : Primary             |
| VGA                 | : OFF            | IRQ14 (Hard Disk)        | : Primary             |
| LPT & COM           | : LPT/COM        | IRQ15 (Reserved)         | : Disabled            |
| HDD & FDD           | : ON             |                          |                       |
| DMA/master          | : OFF            | Esc : Quit               | ↑ ↓ → ← : Select Item |
| Power Loss Recovery | : Disabled       | F1 : Help                | PU/PD/+/- : Modify    |
| Modem Ring Resume   | : Disabled       | F5 : Old Values          | (Shift) F2 : Color    |
| RTC Alarm Resume    | : Disabled       | F7 : Load Setup Defaults | ` ′                   |

Figure 5: Power Management Setup

**ACPI Function**: This option allows you to select ACPI Function.

The default is Enabled.

**Enabled**: Support ACPI function for new O.S

Disabled: No Support ACPI function.

You can only change the content of Doze Mode, Standby Mode, and Suspend Mode when the Power Management is set to 'User Define'.

**Power Management:** Use this to select your Power Management selection. The default is User define.

**Disabled**: The system operates in NORMAL conditions (Non-GREEN), and

the Power Management function is disabled.

**Max. saving**: Maximum power savings. Inactivity period is 1 minute in each mode. **Min. saving**: Minimum power savings. Inactivity period is 1 hour in each mode.

User define: Allows user to define PM Timers parameters to control power

saving mode.

BIOS EP-3VB+

**PM controlled APM**: This option shows weather or not you want the Power Management to be controlled the Advanced Power Management (APM).

The default is Yes.

**Yes**: APM controls your PM

**No:** APM does not control your PM

Video Off After: Tells you what time frame that the video will be disabled under

current power management settings. The default is Standby.

Standby: Video powers off after time shown in standby mode setting.Doze: Video powers off after time shown in doze mode setting.Suspend: Video powers off after time shown in suspend mode setting.

N/A: Video power off not controlled by power management.

**Video Off Method**: This option allows you to select how the video will be disabled by the power management. The default is V/H Sync + Blank

V/H Sync + Blank: System turns off vertical and horizontal synchronization

ports and writes blanks to the video buffer.

**DPMS**: Select this option if your monitor supports the Display

Power Management Signaling (DPMS) standard of the Video Electronics Standards Association (VESA). Use the software supplied for your video subsystem to select video

power management values.

**Blank Screen**: System only writes blanks to the video buffer.

**MODEM Use IRQ**: Name the interrupt request (IRQ) line assigned to the modem (if any) on your system. Activity of the selected IRQ always awakens the system. Default is IRO 3.

N/A: No IRQ is used. 3: IRQ 3 4: IRQ 4 5: IRQ 5 7: IRQ 7 9: IRQ 9 10: IRQ 10 11: IRQ 11

Soft-Off by PWRBTN: Use this to select your soft-off function.

The default is Delay 4 sec.

Instant Off: Turns off the system instantly.

**Delay 4 Second**: Turns off the system after a 4 second delay. If momentary

press of button, the system will go into Suspend Mode. Press the power botton again to take system out of Suspend Mode.

**HDD Power Down**: HDD Standby timer can be set from 1 to 15 minute(s).

**Doze Mode:** The "Doze" mode timer starts to count when no "PM events" have occurred.

**Suspend Mode**: This function works only when the Pentium II Processor is installed. The timer starts to count when "System Standby" mode timer is timed out and no "PM Events" are occurring. Valid range is from 1 minute up to 1 hour.

**VGA:** When set to On (default), any event occurring at a VGA port will awaken a system which has been powered down.

**LPT & COM:** When set to *On* (default), any event occurring at a COM(serial)/LPT (printer) port will awaken a system which has been powered down.

**HDD & FDD**: When set to *On* (default), any event occurring at a hard or floppy drive port will awaken a system which has been powered down.

**DMA/master**: When set to *On* (default), any event occurring to the DMA controller will awaken a system which has been powered down.

**Power Loss Recovery**: If the power to the system is cut off, the system will turn itself back on with no user intervention. The default is Disabled.

**Enabled**: The system will power back on after a power interuption.

**Disabled**: The system will stay off after a power interuption.

**Modem Ring Resume**: When set to *Enabled*, any event occurring to the Modem Ring will awaken a system which has been powered down.

**RTC Alarm Resume**: When set to *Enable rtc alarm resume*, you could set the date (of month) and timer (hh:mm:ss), any event occurring at will awaken a system which has been powered down.

**Primary INTR**: When set to *On* (default), any event occurring at will awaken a system which has been powered down.

BIOS EP-3VB+

## 4-5 PNP/PCI Configuration

The PNP/PCI configuration program is for the user to modify the PCI/ISA IRQ signals when various PCI/ISA cards are inserted in the PCI or ISA slots.

WARNING: Conflicting IRQ's may cause the system to not find certain devices.

#### ROMPCI/ISA BIOS(2A6LFPAB) PNP/PCICONFIGURATION AWARD SOFTWARE, INC.

| PNP OS Installed         | : NO          | CPU to PCI Write Buffer  | : Enabled             |
|--------------------------|---------------|--------------------------|-----------------------|
| Resources Controlled By  | : Manual      | PCI Dynamic Bursting     | : Enabled             |
| Reset Configuration Data | : Disabled    | PCI Master 0 WS Write    | : Enabled             |
| Reset Configuration Bata | . Disablea    | PCI Delay Transaction    | : Disabled            |
| IRO-3 assigned to        | : PCI/ISA PnP | PCI#2 Access #1 Retry    | : Disabled            |
| IRO-4 assigned to        | : PCI/ISA PnP | AGP Master 1 WS Write    | : Enabled             |
| IRQ-5 assigned to        | : PCI/ISA PnP | AGP Master 1 WS Read     | : Disabled            |
| IRQ-7 assigned to        | : PCI/ISA PnP | PCI IRQ Actived By       | : Level               |
| IRQ-9 assigned to        | : PCI/ISA PnP | Assign IRO For USB       | : Enabled             |
| IRQ-10 assigned to       | : PCI/ISA PnP | Assign IRO For VGA       | : Enabled             |
| IRQ-11 assigned to       | : PCI/ISA PnP | Solt 1 Use IRO No.       | : Auto                |
| IRQ-12 assigned to       | : PCI/ISA PnP | Solt 2 Use IRQ No.       | : Auto                |
| IRQ-14 assigned to       | : PCI/ISA PnP | Solt 3 Use IRQ No.       | : Auto                |
| IRQ-15 assigned to       | : PCI/ISA PnP | Solt 4 Use IRO No.       | : Auto                |
| DMA-0 assigned to        | : PCI/ISA PnP |                          |                       |
| DMA-1 assigned to        | : PCI/ISA PnP |                          |                       |
| DMA-3 assigned to        | : PCI/ISA PnP | Esc : Quit               | ↑ ↓ → ← : Select Item |
| DMA-5 assigned to        | : PCI/ISA PnP | F1 : Help                | PU/PD/+/- : Modify    |
| DMA-6 assigned to        | : PCI/ISA PnP | F5 : Old Values          | (Shift) F2 : Color    |
| DMA-7 assigned to        | : PCI/ISA PnP | F7 : Load Setup Defaults | (5) 12                |

Figure 6: PCI Configuration Setup

**PNP OS Installed**: Do you have a PNP OS installed on your system. The default is No.

Yes: Select if you are using a PNP OS.

No: Select if your OS does not support PNP.

**Resources Controlled By**: Who controlled the system PNP/PCI resources. The default is Manual.

**Manual**: PNP Card's resources will be controlled manually. You can set which

IRQ-X and DMA-X are assigned to PCI/ISA PNP or Legacy ISA Cards.

**Auto**: If your ISA card and PCI card are all PNP cards, BIOS will assign the

interrupt resource automatically.

**Reset Configuration Data**: This setting allows you to clear ESCD data.

The default is Disabled **Disabled**: Normal Setting.

Enabled: If you have plugged in some Legacy cards to the system and they were

recorded into ESCD (Extended System Configuration Data), you can

set this field to Enabled in order to clear ESCD.

**IRQ-3 to IRQ-15 assigned to:** These settings allow IRQ's to be reserved for Legacy ISA device use exclusively or be available for use with PNP devices. These options are only displayed if "Resources Controlled By" is set to manual.

**DMA-0 to DMA-7 assigned to:** These settings allow DMA's to be reserved for Legacy ISA device use exclusively or be available for use with PNP devices. These options are only displayed if "Resources Controlled By" is set to manual.

**CPU** to **PCI** Write **Buffer**: When enabled, up to four D words of data can be written to the PCI bus without interruting the CPU. When disabled, a write buffer is not used and the CPU read cycle will not be completed until the PCI bus signals that it is ready to receive the data.

The Choice: Enabled, Disabled.

**PCI Dynamic Bursting**: When Enabled, data transfers on the PCI bus, where possible, make use of the high-performance PCI bust protocol, in which graeater amounts of data are transferred at a single command.

The Choice: Enabled, Disabled.

**PCI Master 0 WS Write**: When Enabled, writes to the PCI bus are command with zero wait states.

The Choice: Enabled, Disabled.

**PCI Delay Transaction**: The chipset has an embedded 32-bit posted write buffer to support delay transactions cycles. Select Enabled to support compliance with PCI specification version 2.1.

The Choice: Enabled, Disabled.

PCI #2 Access #1 Retry: This item allows you enabled/disable the PCI #2

Access #1 Retry.

The Choice: Enabled, Disabled.

BIOS EP-3VB+

**Assign IRQ For USB**: This item allows BIOS to assign whether IRQ is with USB or not. If you have not connect the USB device. Can release the IRQ for other device. The default is Enabled.

**Enalbed**: Provides IRQ for USB device. **Disabled**: Release IRQ for other device.

**Slot 1 to Slot 4 Use IRQ No:** These settings allow the user to specify what IRQ will be assigned to PCI devices in the chosen slot. Options available: Auto,3,4,5, 7,9,10,11,12,14 & 15. The defaults are Auto.

## 4-6 Load Setup Defaults

The "LOAD SETUP DEFAULTS" function loads the system default data directly from ROM and initializes the associated hardware properly. This function will be necessary only when the system CMOS data is corrupted.

## 4-7 Integrated Peripherals

#### ROM PCI/ISA BIOS(2A6LFPAB) INTEGRATEDPERIPHERALS AWARD SOFTWARE, INC.

| Onboard Primary PCI IDE Onboard Secondary PCI IDE IDE Prefetch Mode IDE HDD Block Mode Primary Master PIO Primary Slave PIO Secondary Slave PIO Secondary Slave PIO Primary Master UDMA Primary Slave UDMA Secondary Master UDMA Secondary Slave UDMA Init Display First | : Enabled : Enabled : Enabled : Enabled : Auto : Auto : Auto : Auto : Auto : Auto : Auto : Auto : Auto | Onboard Serial Port 2 UART Mode Select RxD, TxD Active IR Transmitting delay Onboard Parallel Port Onboard Parallel Mode ECP Mode Use DMA EPP Mode Select OnChip USB USB Keyboard Support | : 2F8/IRQ3<br>: Normal<br>: Hi, Lo<br>: Enabled<br>: 378/IRQ7<br>: ECP / EPP<br>: 3<br>: EPP1.7<br>: Enabled<br>: Disabled |
|----------------------------------------------------------------------------------------------------|----------------------------------------------------------------------------------------------------|----------------------------------------------------------------------------------------------------|----------------------------------------------------------------------------------------------------|
| POWER ON Function KB Power ON Password Hot Key Power ON KBC Input Clock Onboard FDC Controller Onboard Serial Port 1                                                                                                    | : Hot Key<br>: Enter<br>: Ctrl-F1<br>: 12MHz<br>: Enabled<br>: 3F8/IRQ4                                | Esc: Quit F1: Help F5: Old Values F7: Load Setup Defaults                                                                                                    | ↑ ♦ ♦ : Select Item<br>PU/PD/+/- : Modify<br>(Shift) F2 : Color                                                            |

Figure 8: Integrated Peripherals

Note: If you do not use the Onboard IDE connector, then you will need to set Onboard Primary PCI IDE: Disabled and Onboard Secondary

PCI IDE: Disabled

Note: The Onboard PCI IDE cable should be equal to or less than 18 inches (45 cm.).

**Onboard Primary PCI IDE**: The default value is Enabled.

**Enabled**: Enables Onboard IDE primary port. **Disabled**: Disables Onboard IDE primary port.

Onboard Secondary PCI IDE: The default is Enabled.

**Enabled**: Enables Onboard IDE secondary port. **Disabled**: Disables Onboard IDE secondary port.

**IDE HDD Block Mode**: IDE Block Mode allows the controller to access blocks of sectors rather than a single sector at a time. The default is Enabled.

**Enabled**: Enabled IDE HDD Block Mode. Provides higher HDD transfer rates.

Disabled: Disable IDE HDD Block Mode.

BIOS EP-3VB+

**IDE Primary Master PIO:** The default is Auto.

**Auto**: BIOS will automatically detect the Onboard Primary Master PCI IDE

HDD Accessing mode.

**Mode 0~4**: Manually set the IDE Programmed interrupt mode.

**IDE Primary Slave PIO:** The default is Auto.

**Auto**: BIOS will automatically detect the Onboard Primary Slave PCI IDE

HDD Accessing mode.

**Mode 0~4**: Manually set the IDE Programmed interrupt mode.

IDE Secondary Master PIO: The default is Auto.

**Auto**: BIOS will automatically detect the Onboard Secondary Master PCI

IDE HDD Accessing mode.

**Mode 0~4**: Manually set the IDE Programmed interrupt mode.

**IDE Secondary Slave PIO**: The default is Auto.

**Auto:** BIOS will automatically detect the Onboard Secondary Slave PCI

IDE HDD Accessing mode.

**Mode 0~4**: Manually set the IDE Programmed interrupt mode.

**IDE Primary Master UDMA**: This allows you to select the mode of operation for the hard drive. The default is Auto.

**Auto**: The computer will select the optimal setting.

**Disabled**: The hard drive will run in normal mode.

**IDE Primary Slave UDMA**: This allows you to select the mode of operation for the hard drive. The default is Auto.

**Auto**: The computer will select the optimal setting.

**Disabled**: The hard drive will run in normal mode.

**IDE Secondary Master UDMA**: This allows you to select the mode of operation for the hard drive. The default is Auto.

**Auto**: The computer will select the optimal setting.

Disabled: The hard drive will run in normal mode.

**IDE Secondary Slave UDMA**: This allows you to select the mode of operation for the hard drive. The default is Auto.

**Auto**: The computer will select the optimal setting.

**Disabled**: The hard drive will run in normal mode.

**Init Display First:** If two video cards are used (1 AGP and 1 PCI) this specifies which one will be the primary display adapter. The default is PCI Slot.

**PCI Slots**: PCI video card will be primary adapter.

**AGP:** AGP video card will be primary adapter.

**Power On Function**: There are "**Button Only**", "**Hot Key**" and "**Any key**" can be chosen by this field that allows users to select one of these various functions as Power On Method for their requirement. The default value in this selection is "Hot Key". (Ctrl-F1)

Hot Key: User can press "Control Key" (Ctrl) and "Function Key" (from

F1 to F12) individually to power on the system. The interval between "Ctrl" key and function Key (F1-F12)must be short.

**Anykey**: Press anykey to power on the system.

**Button Only**: This power on function controlled by J3 (pw-on.) Use Power On

Button to power on the system.

**Password:** User can Power On the System by password, the password can be

entered from 1 to 5 characters. The maximum of password is 5 characters. If user forget / lost the password, please go into BIOS setting to change the Power On Method, or keyin another words as

password instead of original one.

**KB Power On Password:** When the option of "Power On Function" is password selected, user uses the item to key in password.

**Hot Key Power On:** Use this option with the above "Power On Function" to set a combination of keys that can be used to power the system on. The default is Ctrl-F1.

**Options:** Ctrl-F1, Ctrl-F2, Ctrl-F3, Ctrl-F4, Ctrl-F5, Ctrl-F6, Ctrl-F7, Ctrl-F8, Ctrl-F9, Ctrl-F10, Ctrl-F11, and Ctrl-F12.

**KBC input clock**: This sets the keyboard clock value. The default is 12 MHz. **Options**: 6, 8, 12, 16 are the available choices.

**Onboard FDC Controller**: This controls the state of the onboard floppy controller. The default value is Enabled.

**Enabled**: Enable the Onboard Winbond Chips's floppy drive interface controller. **Disabled**: Disable the Onboard Winbond Chip's floppy drive interface controller.

BIOS EP-3VB+

**Onboard Serial Port 1**: This field allows the user to configure the 1st serial port. The default is 3F8/IRQ4.

**AUTO**: Enable Onboard Serial port 1 and address is Auto adjusted.

**COM1**: Enable Onboard Serial port 1 and address is 3F8H/IRQ4.

**COM2**: Enable Onboard Serial port 1 and address is 2F8H/IRQ3.

**COM3**: Enable Onboard Serial port 1 and address is 3E8H/IRQ4.

**COM4**: Enable Onboard Serial port 1 and address is 2E8H/IRQ3.

Disabled: Disable Onboard SMC CHIP's Serial port 1.

**Onboard Serial Port 2**: This field allows the user to configure the 2nd serial port. The default is 2F8/IRQ3.

**AUTO**: Enable Onboard Serial port 2 and address is Auto adjusted.

**COM1**: Enable Onboard Serial port 2 and address is 3F8H/IRQ4.

**COM2**: Enable Onboard Serial port 2 and address is 2F8H/IRQ3.

**COM3**: Enable Onboard Serial port 2 and address is 3E8H/IRQ4.

**COM4**: Enable Onboard Serial port 2 and address is 2E8H/IRQ3.

Disabled: Disable Onboard SMC CHIP's Serial port 2.

**UART Mode Select**: The mode of the IR Controller. The default is Normal.

**IrDA**: Support a Serial Infrared Inferface IrDA.

**ASKIR**: Support a Sharp Serial Infrared Interface formats.

**Normal**: The IRRX and IRTX pins of IR function in normal condition.

**RxD, RxD Active:** This field configures the receive and transmit signals generated from the IR port. The default is Hi Lo (when UART Mode Select is not set to Normal).

Options: Hi Hi, Hi Lo, Lo Hi, and Lo Lo.

**IR Transmitting delay:** The default is Enabled (when UART Mode Select is not set to Normal).

Options: Enabled and Disabled.

**Onboard Parallel port**: This field allows the user to configure the LPT port. The default is 378H / IRQ7.

**378H**: Enable Onboard LPT port and address is 378H and IRQ7.

**278H**: Enable Onboard LPT port and address is 278H and IRQ5.

**3BCH**: Enable Onboard LPT port and address is 3BCH and IRQ7.

Disabled: Disable Onboard Winbond Chip's LPT port.

**Parallel Port Mode**: This field allows the user to select the parallel port mode.

The default is ECP+EPP.

Normal: Standard mode. IBM PC/AT Compatible bidirectional parallel port.

EPP: Enhanced Parallel Port mode.

**ECP**: Extended Capabilities Port mode.

EPP+ECP: ECP Mode & EPP Mode.

**ECP Mode USE DMA**: This field allows the user to select DMA1 or DMA3 for the ECP mode. The default is DMA3.

**DMA1**: This field selects the routing of DMA1 for the ECP mode. **DMA3**: This field selects the routing of DMA3 for the ECP mode.

**ECP Mode Select**: This item allows you to determine the IR transfer mode of onboard I/O chip.

options: EPP1.9, EPP1.7.

**USB Keyboard Support**: This controls the activation status of an optional USB keyboard that may be attached. The default is Disabled.

**Enabled**: Enable USB keyboard support. **Disabled**: Disable USB keyboard support.

BIOS EP-3VB+

## 4-8 Change Supervisor or User Password

To change the password, choose the "SUPERVISOR PASSWORD or USER PASSWORD" option from the CMOS SETUP UTILITY menu and press [Enter].

Note: Either "Setup" or "System" must be selected in the "Security Option" of the BIOS FEATURES SETUP menu.

 If CMOS is corrupted or the option was not used, a default password stored in the ROM will be used. The screen will display the following message:

Enter Password:

Press the [Enter] key to continue after the proper password is given.

2. If the CMOS is corrupted or the option was used earlier and the user wishes to change the default password, the SETUP UTILITY will display a message and ask for a confirmation.

Confirm Password:

 After pressing the [Enter] key (ROM password if the option was not used) or current password (user-defined password), the user can change the password and store new one in CMOS RAM. A maximum of 8 characters can be entered.

## 4-9 IDE HDD Auto Detection

The "IIDE HDD auto detection" utility is a very useful tool, especially when you do not know which kind of hard disk type you are using. You can use this utility to detect the correct disk type installed in the system automatically. But now you can set HARD DISK TYPE to Auto in the STANDARD CMOS SETUP. You don't need the "IIDE HDD AUTO DETECTION" utility. The BIOS will Auto-detect the hard disk size and model on display during POST.

ROMPCI/ISABIOS(2A6LFPAB) CMOSSETUPUTILITY AWARD SOFTWARE, INC.

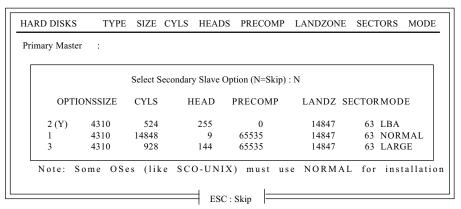

Figure 8: IDE HDD Auto Detection

#### Note: HDD Modes

The Award BIOS supports 3 HDD modes: NORMAL, LBA & LARGE NORMAL mode

Generic access mode in which neither the BIOS nor the IDE controller will make any transformations during accessing.

The maximum number of cylinders, head & sectors for NORMAL mode are 1024, 16 & 63.

| no. Cylinder     | (1024)        |
|------------------|---------------|
| x no. Head       | (16)          |
| x no. Sector     | (63)          |
| x no. per sector | (512)         |
|                  | 528 Megabytes |

BIOS EP-3VB+

If user set his HDD to NORMAL mode, the maximum accessible HDD size will be 528 Megabytes even though its physical size may be greater than that!

**LBA** (Logical Block Addressing) mode: A new HDD accessing method to overcome the 528 Megabyte bottleneck. The number of cylinders, heads & sectors shown in setup may not be the number physically contained in the HDD. During HDD accessing, the IDE controller will transform the logical address described by sector, head & cylinder into its own physical address inside the HDD. The maximum HDD size supported by LBA mode is 8.4 GigaBytes which is obtained by the following formula:

| no. Cylinder       | (1024)        |
|--------------------|---------------|
| x no. Head         | (255)         |
| x no. Sector       | (63)          |
| x bytes per sector | (512)         |
|                    | 8.4 GigaBytes |

**LARGE mode**: Extended HDD access mode supported by Award Software.

Some IDE HDDs contain more than 1024 cylinder without LBA support (in some cases, user do not want LBA). The Award BIOS provides another alternative to support these kinds of LARGE mode.

| <u>CYLS</u> | <b>HEADS</b> | <b>SECTOR</b> | <b>MODE</b> |
|-------------|--------------|---------------|-------------|
| 1120        | 16           | 59            | NORMAL      |
| 560         | 32           | 59            | LARGE       |

BIOS tricks DOS (or other OS) that the number of cylinders is less than 1024 by dividing it by 2. At the same time, the number of heads is multiplied by 2. A reverse transformation process will be made inside

INT 12h in order to access the right HDD address!

### Maximum HDD size:

| no. Cylinder       | (1024)       |
|--------------------|--------------|
| x no. Head         | (32)         |
| x no. Sector       | (63)         |
| x bytes per sector | <u>(512)</u> |
|                    | 1 GigaByte   |

Note: To support LBA or LARGE mode of HDDs, there must be some software involved. All the software is located in the Award HDD Service Routine (INT 13h). It may fail to access a HDD with LBA (LARGE) mode selected if you are running under an Operating System which replaces the whole INT 13h.

UNIX operating systems do not support either LBA or LARGE and must utilize the Standard mode. UNIX can support drives larger than 528MB.

## 4-10 Save & Exit Setup

The "SAVE & EXIT SETUP" option will bring you back to the boot up procedure with all the changes you just recorded in the CMOS RAM.

## 4-11 Exit Without Saving

The "EXIT WITHOUT SAVING" option will bring you back to normal boot up procedure without saving any data into CMOS RAM.

All old data in the CMOS will not be destroyed.

# Page Left Blank

# Appendix A

## A-1 MEMORY MAP

| Address Range | Size | Description                                        |
|---------------|------|----------------------------------------------------|
| [00000-7FFFF] | 512K | Conventional memory                                |
| [80000-9FBFF] | 127K | Extended Conventional memory                       |
| [9FC00-9FFFF] | 1K   | Extended BIOS data area if PS/2 mouse is installed |
| [A0000-C7FFF] | 160K | Available for Hi DOS memory                        |
| [C8000-DFFFF] | 96K  | Available for Hi DOS memory and adapter ROMs       |
| [E0000-EEFFF] | 60K  | Available for UMB                                  |
| [EF000-EFFFF] | 4K   | Video service routine for Monochrome & CGA adaptor |
| [F0000-F7FFF] | 32K  | BIOS CMOS setup utility                            |
| [F8000-FCFFF] | 20K  | BIOS runtime service routine (2)                   |
| [FD000-FDFFF] | 4K   | Plug and Play ESCD data area                       |
| [FE000-FFFFF] | 8K   | BIOS runtime service routine (1)                   |

## <u>A-2</u> I/O MAP

| [000-01F] | DMA controller.(Master)               |
|-----------|---------------------------------------|
| [020-021] | INTERRUPT CONTROLLER.(Master)         |
| [022-023] | CHIPSET control registers. I/O ports. |
| [040-05F] | TIMER control registers.              |
| [060-06F] | KEYBOARD interface controller.(8042)  |
| [070-07F] | RTC ports & CMOS I/O ports.           |
| [080-09F] | DMA register.                         |
| [0A0-0BF] | INTERRUPT controller.(Slave)          |
| [0C0-0DF] | DMA controller.(Slave)                |
| [0F0-0FF] | MATH COPROCESSOR.                     |
| [1F0-1F8] | HARD DISK controller.                 |
| [278-27F] | PARALLEL port 2.                      |
| [2B0-2DF] | GRAPHICS adapter controller.          |
|           |                                       |

| [2F8-2FF] | SERIAL port 2.                      |
|-----------|-------------------------------------|
| [360-36F] | NETWORK ports.                      |
| [378-37F] | PARALLEL port 1.                    |
| [3B0-3BF] | MONOCHROME & PARALLEL port adapter. |
| [3C0-3CF] | EGA adapter.                        |
| [3D0-3DF] | CGA adapter.                        |
| [3F0-3F7] | FLOPPY DISK controller.             |
| [3F8-3FF] | SERIAL port 1.                      |

### A-3 TIMER & DMA CHANNELS MAP

### TIMER MAP:

TIMER Channel 0 System timer interrupt.

TIMER Channel 1 DRAM REFRESH request.

TIMER Channel 2 SPEAKER tone generator.

DMA CHANNELS:

DMA Channel 0 Available.

DMA Channel 1 Onboard ECP (Option).

DMA Channel 2 FLOPPY DISK (SMC CHIP).

DMA Channel 3 Onboard ECP (default).

DMA Channel 4 Cascade for DMA controller 1.

DMA Channel 5 Available.
DMA Channel 6 Available.
DMA Channel 7 Available

### A-4 INTERRUPT MAP

#### NMI:

Parity check error.

### IRQ (H/W):

- 0 System TIMER interrupt from TIMER 0.
- 1 KEYBOARD output buffer full.
- 2 Cascade for IRQ 8-15.
- 3 SERIAL port 2.
- 4 SERIAL port 1.
- 5 PARALLEL port 2.

- 6 FLOPPY DISK (SMC CHIP).
- 7 PARALLEL port 1.
- 8 RTC clock.
- 9 Available.
- 10 Available.
- 11 Available.
- 12 PS/2 Mouse.
- 13 MATH coprocessor.
- Onboard HARD DISK (IDE1) channel.
- 15 Onboard HARD DISK (IDE1) channel.

### A-5 RTC & CMOS RAM MAP

### RTC & CMOS:

- 00 Seconds.
- 01 Second alarm.
- 02 Minutes.
- 03 Minutes alarm.
- 04 Hours.
- 05 Hours alarm.
- Day of week.
- Day of month.
- 08 Month.
- 09 Year.
- 0A Status register A.
- 0B Status register B.
- 0C Status register C.
- 0D Status register D.
- 0E Diagnostic status byte.
- 0F Shutdown byte.
- 10 FLOPPY DISK drive type byte.
- 11 Reserve.
- 12 HARD DISK type byte.
- 13 Reserve.
- 14 Equipment type.
- Base memory low byte.

| 16    | Base memory high byte.                   |
|-------|------------------------------------------|
| 17    | Extension memory low byte.               |
| 18    | Extension memory high byte.              |
| 19-2d |                                          |
| 2E-2F |                                          |
| 30    | Reserved for extension memory low byte.  |
| 31    | Reserved for extension memory high byte. |
| 32    | DATE CENTURY byte.                       |
| 33    | INFORMATION FLAG.                        |
| 34-3F | Reserve.                                 |
| 40-7F | Reserved for CHIPSET SETTING DATA        |

# Appendix B

## B-1 POST CODES

ISA POST codes are typically output to I/O port address 80h.

| POST (hex) | DESCRIPTION                                                  |
|------------|--------------------------------------------------------------|
| 01-02      | Reserved.                                                    |
| C0         | Turn off OEM specific cache, shadow.                         |
| 03         | 1. Initialize EISA registers (EISA BIOS only).               |
|            | 2. Initialize all the standard devices with default values   |
|            | Standard devices includes.                                   |
|            | - DMA controller (8237).                                     |
|            | - Programmable Interrupt Controller (8259).                  |
|            | - Programmable Interval Timer (8254).                        |
|            | - RTC chip.                                                  |
| 04         | Reserved                                                     |
| 05         | <ol> <li>Keyboard Controller Self-Test.</li> </ol>           |
| 06         | 2. Enable Keyboard Interface.                                |
| 07         | Reserved.                                                    |
| 08         | Verifies CMOS's basic R/W functionality.                     |
| C1         | Auto-detection of onboard DRAM & Cache.                      |
| C5         | Copy the BIOS from ROM into E0000-FFFFF shadow RAM           |
|            | so that POST will go faster.                                 |
| 08         | Test the first 256K DRAM.                                    |
| 09         | OEM specific cache initialization. (if needed)               |
| 0A         | 1. Initialize the first 32 interrupt vectors with correspond |
|            | ing Interrupt handlers. Initialize INT numbers from 33-120   |
|            | with Dummy (Spurious) Interrupt Handler.                     |
|            | 2. Issue CPUID instruction to identify CPU type.             |
| 0.D        | 3. Early Power Management initialization. (OEM specific)     |
| 0B         | 1. Verify the RTC time is valid or not.                      |
|            | 2. Detect bad battery.                                       |
|            | 3. Read CMOS data into BIOS stack area.                      |
|            | 4. PnP initializations including. (PnP BIOS only)            |
|            | - Assign CSN to PnP ISA card.                                |

|       | - Create resource map from ESCD.                                            |
|-------|-----------------------------------------------------------------------------|
|       | 5. Assign IO & Memory for PCI devices. (PCI BIOS only)                      |
| 0C    | Initialization of the BIOS Data Area. (40:ON - 40:FF)                       |
| 0D    | 1. Program some of the Chipset's value according to Setup.                  |
|       | (Early Setup Value Program)                                                 |
|       | 2. Measure CPU speed for display & decide the system clock speed.           |
|       | 3. Video initialization including Monochrome, CGA, EGA/                     |
|       | VGA. If no display device found, the speaker will beep.                     |
| 0E    | 1. Test video RAM. (If Monochrome display device found)                     |
|       | 2. Show messages including.                                                 |
|       | - Award Logo, Copyright string, BIOS Data code & Part No.                   |
|       | - OEM specific sign on messages.                                            |
|       | - Energy Star Logo. (Green BIOS ONLY)                                       |
|       | - CPU brand, type & speed.                                                  |
|       | <ul> <li>Test system BIOS checksum. (Non-Compress Version only)</li> </ul>  |
| 0F    | DMA channel 0 test.                                                         |
| 10    | DMA channel 1 test.                                                         |
| 11    | DMA page registers test.                                                    |
| 12-13 | Reserved.                                                                   |
| 14    | Test 8254 Timer 0 Counter 2.                                                |
| 15    | Test 8259 interrupt mask bits for channel 1.                                |
| 16    | Test 8259 interrupt mask bits for channel 2.                                |
| 17    | Reserved.                                                                   |
| 19    | Test 8259 functionality.                                                    |
| 1A-1D | Reserved.                                                                   |
| 1E    | If EISA NVM checksum is good, execute EISA initialization. (EISA BIOS only) |
| 1F-29 | Reserved.                                                                   |
| 30    | Detect Base Memory & Extended Memory Size.                                  |
| 31    | 1. Test Base Memory from 256K to 640K.                                      |
|       | 2. Test Extended Memory from 1M to the top of memory.                       |
| 32    | 1. Display the Award Plug & Play BIOS Extension message. (PnP BIOS only)    |
|       |                                                                             |

|       | 2. Program all onboard super I/O chips (if any) including COM ports, LPT ports, FDD port according to setup value.   |
|-------|----------------------------------------------------------------------------------------------------|
| 33-3B | Reserved.                                                                                                    |
| 3C    | Set flag to allow users to enter CMOS Setup Utility.                                                                 |
| 3D    | 1. Initialize Keyboard.                                                                                              |
|       | 2. Install PS2 mouse.                                                                                                |
| 3E    | Try to turn on Level 2 cache.                                                                                        |
|       | Note: Some chipset may need to turn on the L2 cache in                                                               |
|       | this stage.                                                                                                    |
|       | But usually, the cache is turn on later in POST 61h.                                                                 |
| 3F-40 | Reserved.                                                                                                    |
| BF    | <ol> <li>Program the rest of the Chipset's value according to Setup.</li> <li>(Later Setup Value Program)</li> </ol> |
| 41    | 2. If auto-configuration is enabled, program the chipset with                                                        |
|       | pre-defined Values.                                                                                                  |
| 42    | Initialize floppy disk drive controller.                                                                             |
| 43    | Initialize Hard drive controller.                                                                                    |
| 45    | If it is a PnP BIOS, initialize serial & parallel ports.                                                             |
| 44    | Reserved.                                                                                                    |
| 45    | Initialize math coprocessor.                                                                                         |
| 46-4D | Reserved.                                                                                                    |
| 4E    | If there is any error detected (such as video, kb), show all                                                         |
|       | error messages on the screen & wait for user to press <f1></f1>                                                      |
|       | key.                                                                                                    |
| 4F    | 1. If password is needed, ask for password.                                                                          |
|       | 2. Clear the Energy Star Logo. (Green BIOS only)                                                                     |
| 50    | Write all CMOS values currently in the BIOS stack area                                                               |
|       | back into the CMOS.                                                                                                  |
| 51    | Reserved.                                                                                                    |
| 52    | 1. Initialize all ISA ROMs.                                                                                          |
|       | 2. Later PCI initializations. (PCI BIOS only)                                                                        |
|       | - assign IRQ to PCI devices.                                                                                         |
|       | - initialize all PCI ROMs.                                                                                           |
|       | 3. PnP Initialzations. (PnP BIOS only)                                                                               |
|       | - assign IO, Memory, IRQ & DMA to PnP ISA devices.                                                                   |
|       | - initialize all PnP ISA ROMs.                                                                                       |
|       | 4. Program shadows RAM according to Setup settings.                                                                  |

| 5. Program parity according to Setup setting.                   |
|-----------------------------------------------------------------|
| 6. Power Management Initialization.                             |
| - Enable/Disable global PM.                                     |
| - APM interface initialization.                                 |
| 1. If it is NOT a PnP BIOS, initialize serial & parallel ports. |
| 2. Initialize time value in BIOS data area by translate the     |
| RTC time value into a timer tick value.                         |
| Setup Virus Protection. (Boot Sector Protection) function       |
| ality                                                           |
| according to Setup setting.                                     |
| 1. Try to turn on Level 2 cache.                                |
| Note: If L2 cache is already turned on in POST 3D, this         |
| part will be skipped.                                           |
| 2. Set the boot up speed according to Setup setting.            |
| 3. Last chance for Chipset initialization.                      |
| 4. Last chance for Power Management initialization.             |
| (Green BIOS only)                                               |
| 5. Show the system configuration table.                         |
| 1. Setup daylight saving according to Setup value.              |
| 2. Program the NUM Lock, typematic rate & typematic             |
| sp eed according to Setup setting.                              |
| 1. If there is any changes in the hardware configuration,       |
| update the ESCD information. (PnP BIOS only)                    |
| 2. Clear memory that have been used.                            |
| 3. Boot system via INT 19H.                                     |
| System Booting. This means that the BIOS already pass the       |
| control right to the operating system.                          |
|                                                                 |

# B-2 Unexpected Errors:

| POST (hex) | DESCRIPTION                            |
|------------|----------------------------------------|
| B0         | If interrupt occurs in protected mode. |
| B1         | Unclaimed NMI occurs.0                 |

# Appendix C

#### NOTE:

The "LOAD SETUP DEFAULTS" function loads the system default data directly from ROM and initializes the associated hardware properly. This function will be necessary when you accept this mainboard, or the system CMOS data is corrupted.

### ROM PCI/ISA BIOS(2A6LFPAB) CMOS SETUP UTILITY AWARD SOFTWARE, INC.

| STANDARD CMOS SETUP                            | SUPERVISOR PASSWORD         |  |  |
|------------------------------------------------|-----------------------------|--|--|
| BIOS FEATURES SETUP                            | USER PASSWORD               |  |  |
| CHIPSET FEATURES SETUP                         | IDE HDD AUTO DETECTION      |  |  |
| POWER MANAGEMENT SETUP                         | SAVE & EXIT SETUP           |  |  |
| PNP/PCI CONFIGUR                               | Load SETUP Default (Y/N)? Y |  |  |
| INTEGRATED PERIF                               | 1 Default (1/14): 1         |  |  |
| LOAD SETUP DEFAULTS                            |                             |  |  |
| ESC: QUIT                                      | ↑ ♦ → ← :SELECT ITEM        |  |  |
| F10:Save & Exit Setup                          | (Shift)F2 :Change Color     |  |  |
| Load Setup Defaults Except Standard COMS SETUP |                             |  |  |

LOAD SETUP DEFAULTS

Page Left Blank

## Appendix D

### D-1 GHOST 5.1 Quick User's Guide

Installation is very easy. You only need to copy the **Ghost5** folder or **Ghost.exe** to your hard disk.

The current market version is for single **Client**, so the LPT and NetBios portions will not be explained further.

### **Description of Menus**

Ghost clones and backs up Disk and Partition.

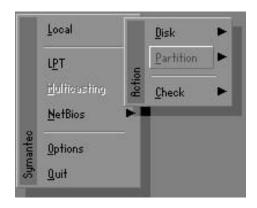

In which **Disk** indicates hard disk options **Partition** indicates partition options **Check** indicates check options

#### Disk

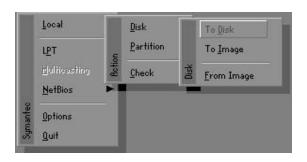

### There are 3 hard disk functions:

- 1. Disk To Disk (disk cloning)
- 2. Disk To Image (disk backup)
- 3. Disk From Image (restore backup)

### Important!

- 1. To use this function, the system must have at least 2 disks. Press the **Tab** key to move the cursor.
- 2. When restoring to a destination disk, all data in that disk will be completely destroyed.

### Disk To Disk (Disk Cloning)

- 1. Select the location of the **Source drive**.
- 2. Select the location of the **Destination drive**.

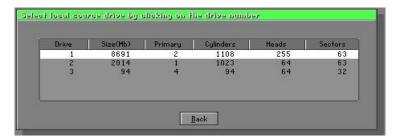

3. When cloning a disk or restoring the backup, set the required partition size as shown in the following figure.

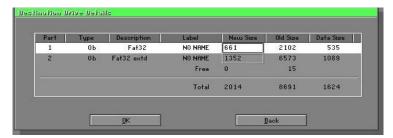

4. Click OK to display the following confirmation screen. Select **Yes** to start.

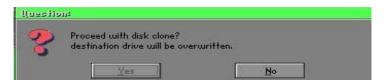

### Disk To Image (Disk Backup)

1. Select the location of the Source drive.

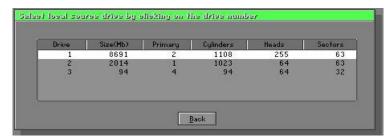

2. Select the location for storing the backup file.

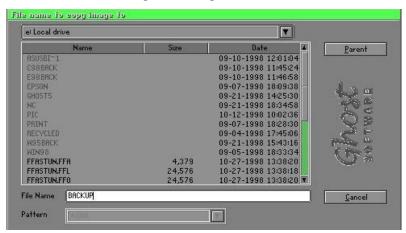

3. Click **OK** to display the following confirmation screen. Select **Yes** to start.

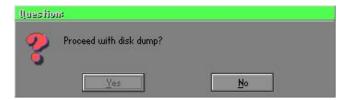

### **Disk From Image (Restore Backup)**

1. Select the Restore file.

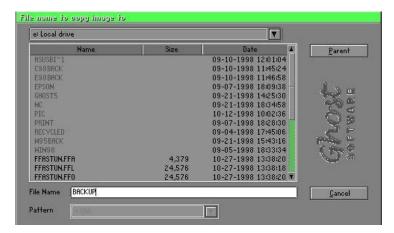

2. Select the **Destination drive** of the disk to be restored.

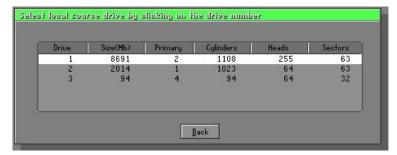

3. When restoring disk backup, set the required partition size as shown in the following figure.

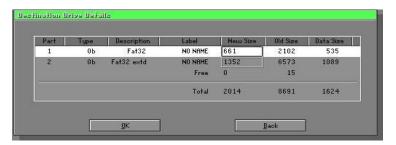

4. Click **OK** to display the following confirmation screen. Select **Yes** to start.

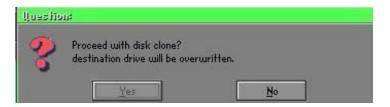

### **Partition**

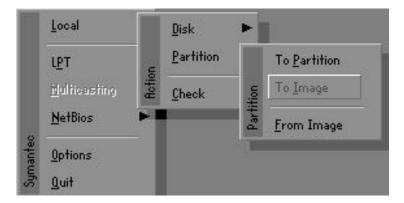

There are 3 partition functions:

- 1. Partition To Partition (partition cloning)
- 2. Partition To Image (partition backup)
- 3. Partition From Image (restore partition)

### **Partition To Partition (Partition Cloning)**

The basic unit for partition cloning is a partition. Refer to disk cloning for the operation method.

### Partition To Image (Partition Backup)

1. Select the disk to be backed up.

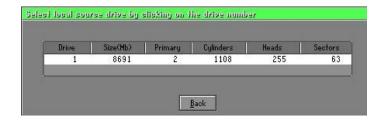

2. Select the first partition to be backed up. This is usually where the operating system and programs are stored.

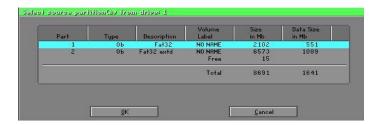

3. Select the path and file name for storing the backup file.

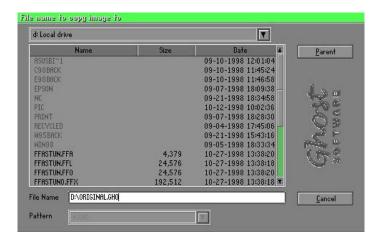

- 4. Is the file compressed? There are 3 options:
  - (1) No: do not compress data during backup
  - (2) Fast: Small volume compression
  - (3) High: high ratio compression. File can be compressed to its minimum, but this requires longer execution time.

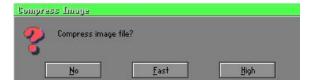

5. During confirmation, select Yes to start performing backup.

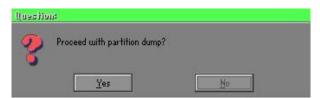

### **Partition From Image (Restore Partition)**

1. Select the backup file to be restored.

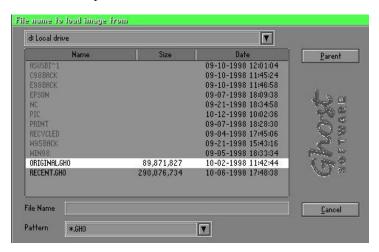

2. Select the source partition.

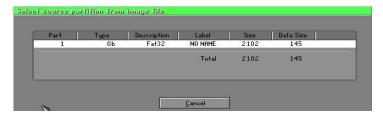

3. Select the disk to be restored.

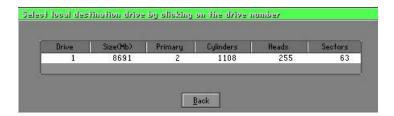

4. Select the partition to be restored.

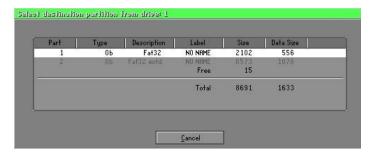

5. Select Yes to start restoring.

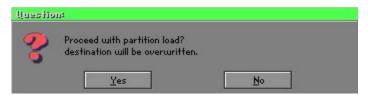

### Check

This function checks the hard disk or backup file for backup or restoration error due to FAT or track error.